If you do not change direction, you may end up where you are heading. *Lao Tzu*

[View this email in your browser](http://us6.campaign-archive2.com/?u=90a331dcf4930d2a73e2f83e4&id=fb5d4f244a&e=ac20e779af)

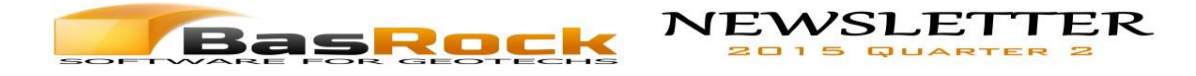

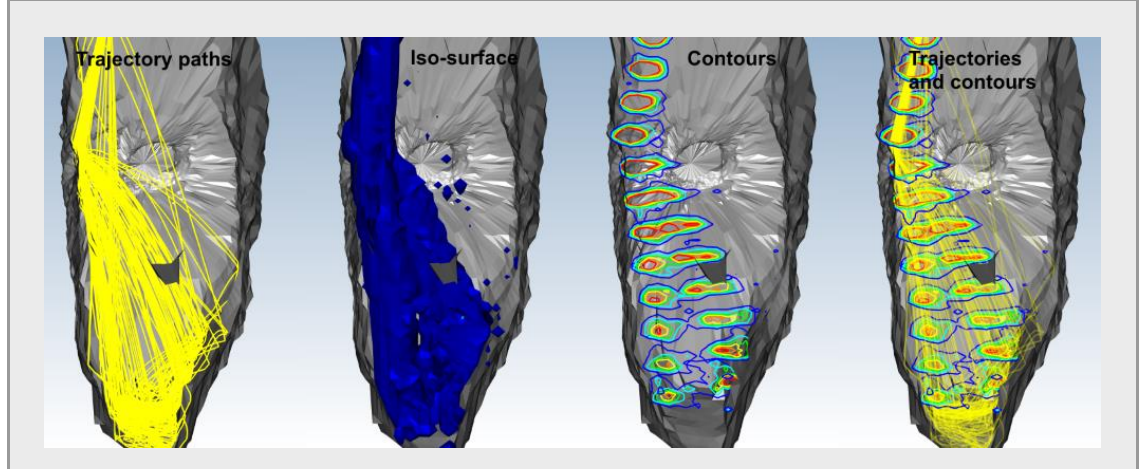

Trajec3D was used to simulate waste rock flow into an underground stope, and GEM4D to display the results as trajectory paths, density iso-surfaces, and density contours. The results are used to determine the amount and rate of waste tipping into primary stopes, whilst minimising the dilution during excavation of secondary stopes.

Use the *[Facebook](http://basrock.us6.list-manage1.com/track/click?u=90a331dcf4930d2a73e2f83e4&id=08a518c45f&e=ac20e779af)* page to stay up-to-date with developments, and the *[Blog](http://basrock.us6.list-manage.com/track/click?u=90a331dcf4930d2a73e2f83e4&id=654473e1ec&e=ac20e779af)* for the details.

*[GEM4D](http://basrock.us6.list-manage.com/track/click?u=90a331dcf4930d2a73e2f83e4&id=f37e09b038&e=ac20e779af):* A 3D geotechnical package that seamlessly combine triangulations with different data types for various geotechnical analyses.

*[Trajec3D](http://basrock.us6.list-manage1.com/track/click?u=90a331dcf4930d2a73e2f83e4&id=0113a27d41&e=ac20e779af):* A 3D rigid body dynamics rock fall analysis program that accommodates topographies and fall bodies of any shape and size.

*[PhotoCoreLog](http://basrock.us6.list-manage2.com/track/click?u=90a331dcf4930d2a73e2f83e4&id=7d6d9b0dc7&e=ac20e779af):* Do your core logging from photographs, and even deskew photographs taken from an angle.

### **New website**

Trajec3D, GEM4D and PhotoCoreLog were moved to a new website *[www.basrock.net](http://basrock.us6.list-manage.com/track/click?u=90a331dcf4930d2a73e2f83e4&id=f36e2dc95e&e=ac20e779af)*, and the old freeware Visual Basic 6 software packages left on the old website *[www.basrock.com](http://basrock.us6.list-manage.com/track/click?u=90a331dcf4930d2a73e2f83e4&id=362e1c1783&e=ac20e779af)*. The new site has many features, with the most useful:

- 1. The ability to filter the *[Blog](http://basrock.us6.list-manage.com/track/click?u=90a331dcf4930d2a73e2f83e4&id=1fdf833112&e=ac20e779af)* posts by software package - press the appropriate name under "*Select blog topic*".
- 2. An "*Alternative download server*" for all installation packages, this should eliminate the download issues some experienced from remote locations.
- 3. The *[Contact](http://basrock.us6.list-manage.com/track/click?u=90a331dcf4930d2a73e2f83e4&id=8e428d3df1&e=ac20e779af)*-tab provides the option to transfer large files when required during discussions.

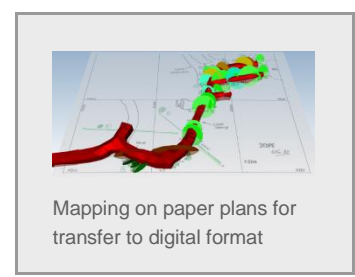

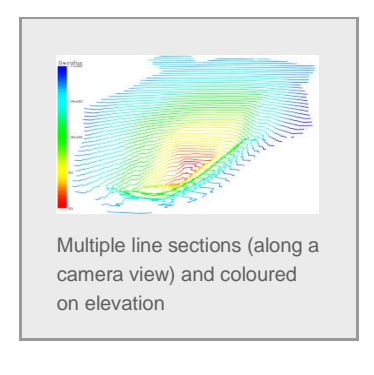

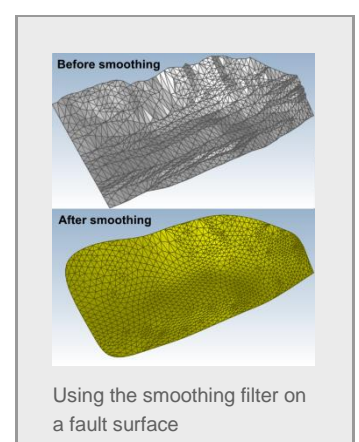

# **Main additions to GEM4D**

- 1. Support for images that enable the display of pictures in the scene, and the the quick transfer of mapping information from paper plans to digital text formats.
- 2. More modes for effective mapping on triangulations and images.
- 3. Additional data filtering options to select only the relevant information for an analysis, as well as the ability to write the filtered data out as a separate file.
- 4. Multiple line sections (clippings) at a set interval distance.
- 5. Creation of a regular grid of points for stress analysis in Map3D (as MSCALC-file).
- 6. Associate DXF-files with GEM4D to automatically open when double clicking a DXF-file in Windows Explorer.
- 7. Much improved smoothing and polygon reduction filters.
- 8. Snapping of picked points to surfaces (default), vertices, or a flat plane (when digitising).
- 9. Line and polygon extrusions to form triangulations.
- 10. Save and restore interface settings.

## **When splitting up is a good idea**

Polygon splitting is required when a surface is coloured on a scalar value, but the mesh contains large polygons. Colouring values are only calculated at the polygon vertices, and much detail thus lost when using large polygons - similar to numerical modelling results with a coarse grid.

#### **Sub-divide polygons - split in four**

This filter splits all polygons into four, irrespective of the original polygon size. Take care when selecting the number of iterations, as every iteration results in a 4x polygon increase - a 3x iteration thus results in a (4x4x4) 64x increase in polygons.

- The weakness of this filter is that the relative size of polygons are maintained.
- The strength is that the triangulation maintains integrity.

### **Sub-divide polygons - split to size** This filter sub-divides polygons until the largest side length of all polygons are less than the specified value. Sub-dividing large files into small polygons could take a while, so be careful when selecting a small limiting value.

- The weakness of this filter is that triangulation integrity could be lost, therefore any following action could provide a poor outcome. This filter should be used as a last step before colouring, and any cutting, smoothing etc. should thus be done beforehand.
- The strength is that polygons are uniformly sized and this filter provides an excellent base for colouring on scalar values.

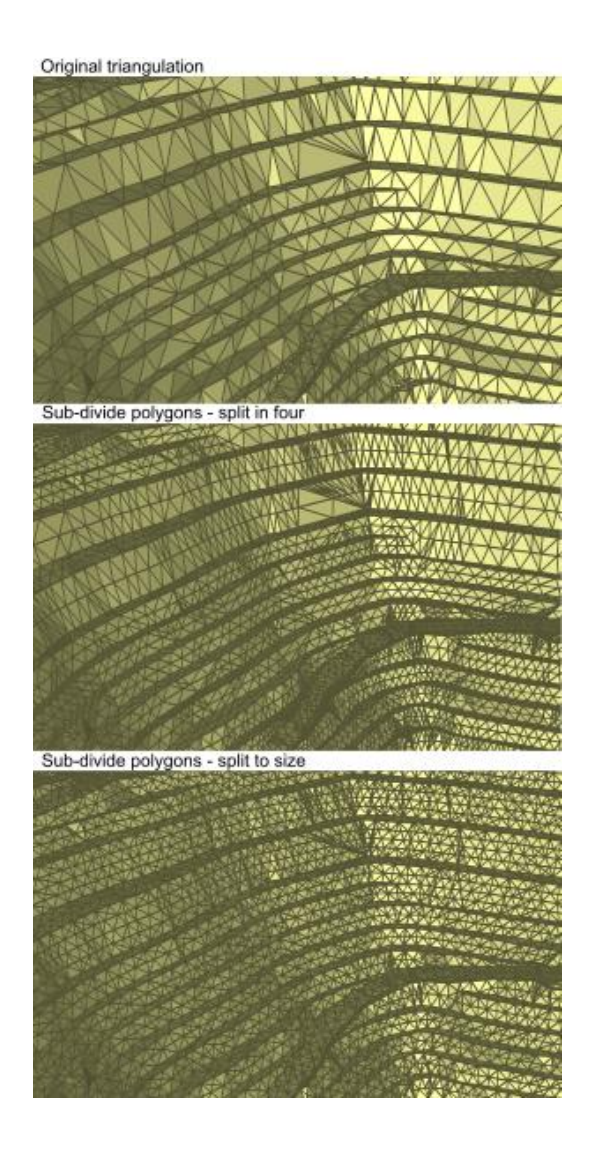

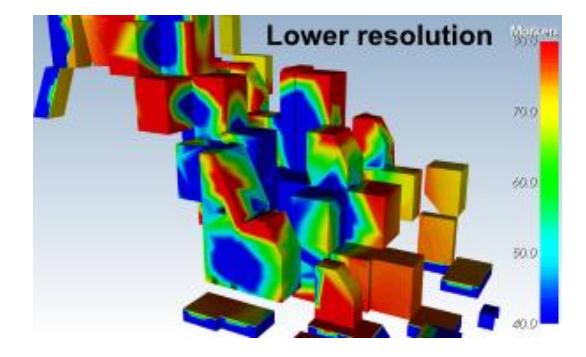

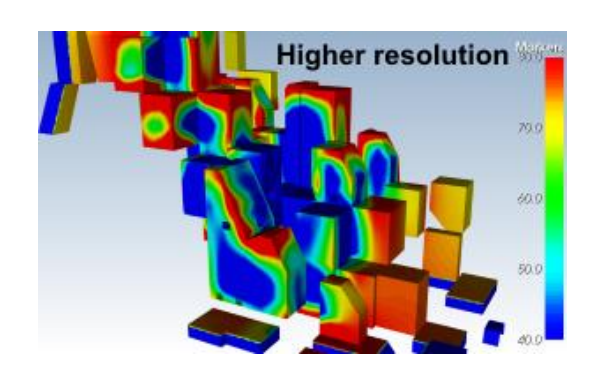

*Copyright © 2015 BasRock, All rights reserved.* Please press the unsubscribe link if you do not want to receive future BasRock updates.

**Our mailing address is:** BasRock 19 Amherst Road Canning Vale Perth, WA 6155 Australia

[Add us to your address book](http://basrock.us6.list-manage.com/vcard?u=90a331dcf4930d2a73e2f83e4&id=a9ad7cebc4)

[unsubscribe from this list](http://basrock.us6.list-manage.com/unsubscribe?u=90a331dcf4930d2a73e2f83e4&id=a9ad7cebc4&e=ac20e779af&c=fb5d4f244a) [update subscription preferences](http://basrock.us6.list-manage.com/profile?u=90a331dcf4930d2a73e2f83e4&id=a9ad7cebc4&e=ac20e779af)

MailChimp